## **離乳食講座 キャンセル**

① Web サイト「日野市母子保健予約システム AITEL」へアクセスします。

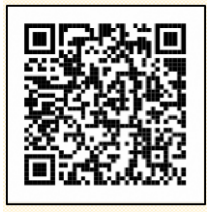

URL:<https://www.aitel-reservation.jp/hinocity-tokyo/>

左記の二次元コードからもアクセスできます。

② 右上の〔ログイン〕をクリックし、ユーザーID とパスワードを入力してログインします。 ※ユーザーID は**、メールアドレスに送られる ID** をご使用ください。

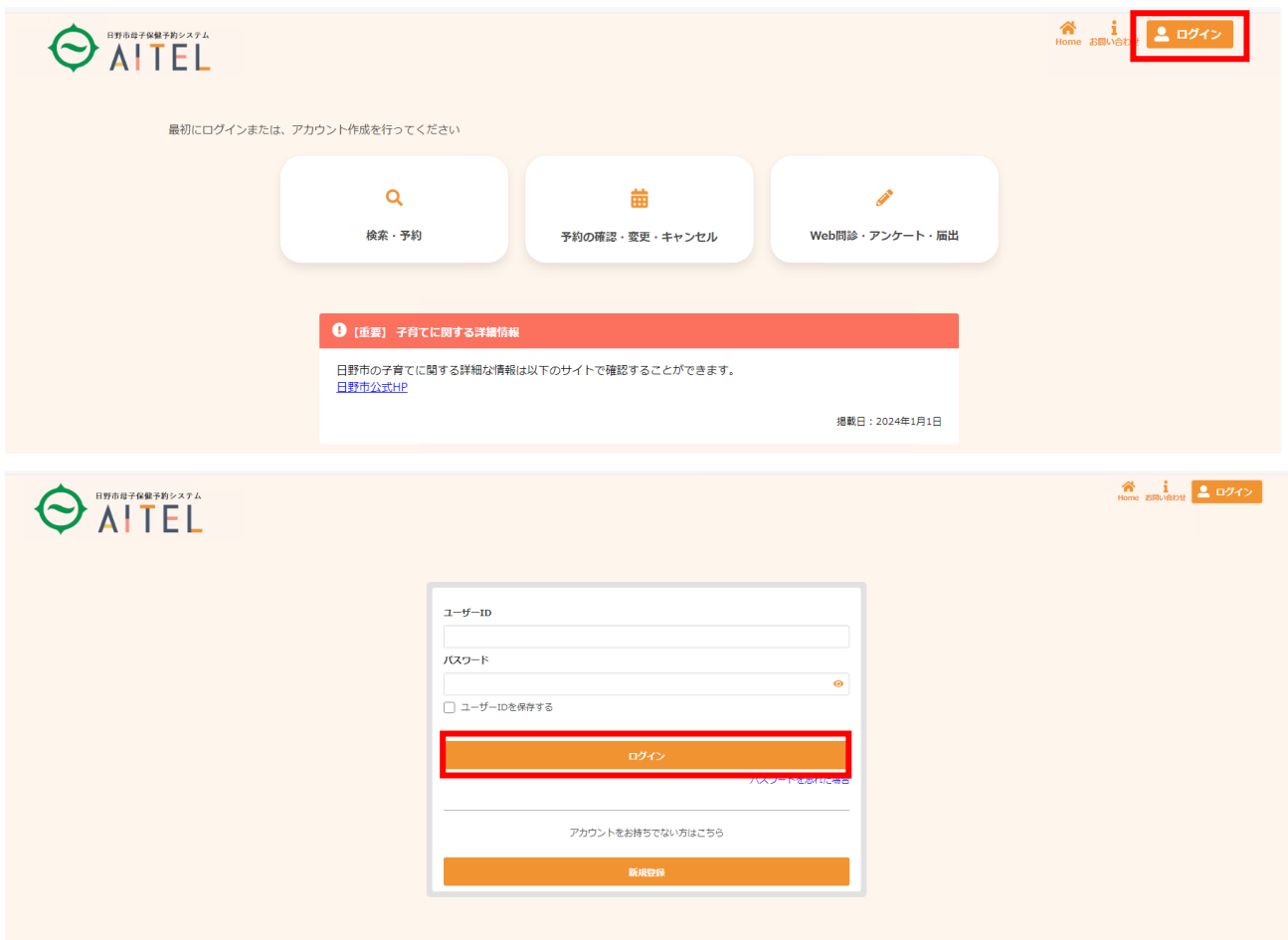

③ 〔予約の確認・変更・キャンセル〕をクリックします。

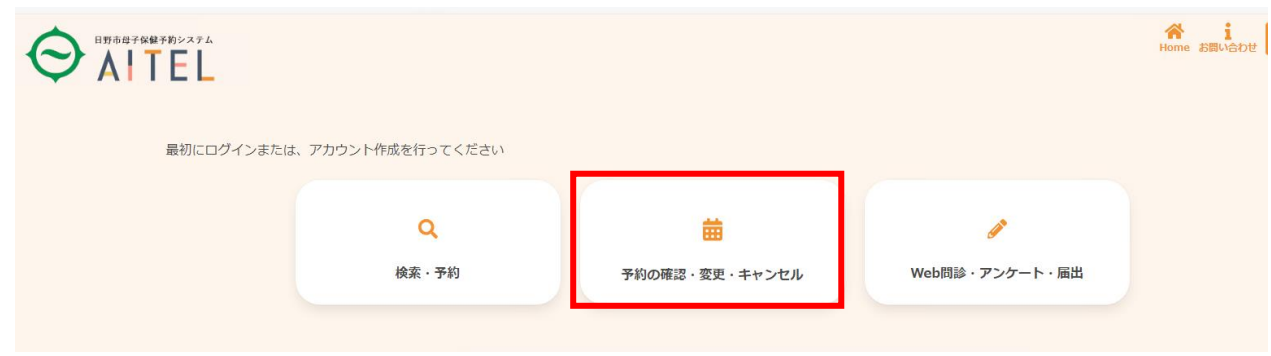

予約済みの講座が表示されます。キャンセルをしたい講座をクリックします。

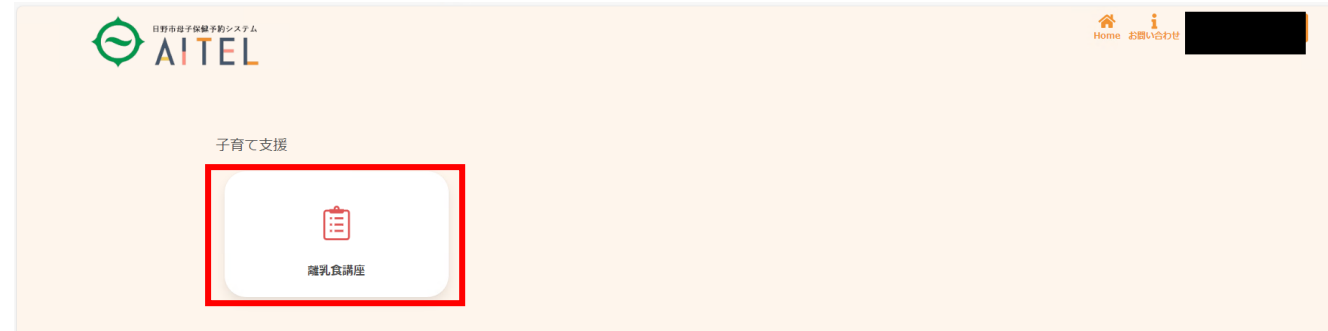

〔キャンセルする〕をクリックします。

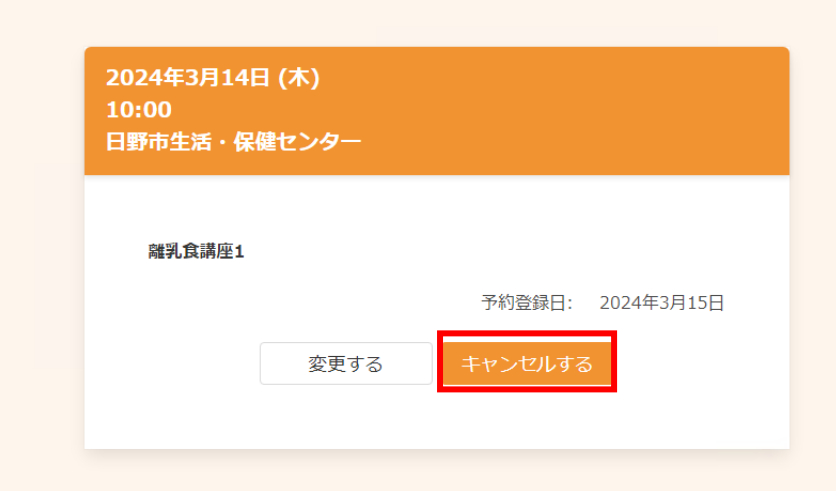

キャンセルしたい講座名にチェックを入れて、〔確認画面へ〕をクリックします。

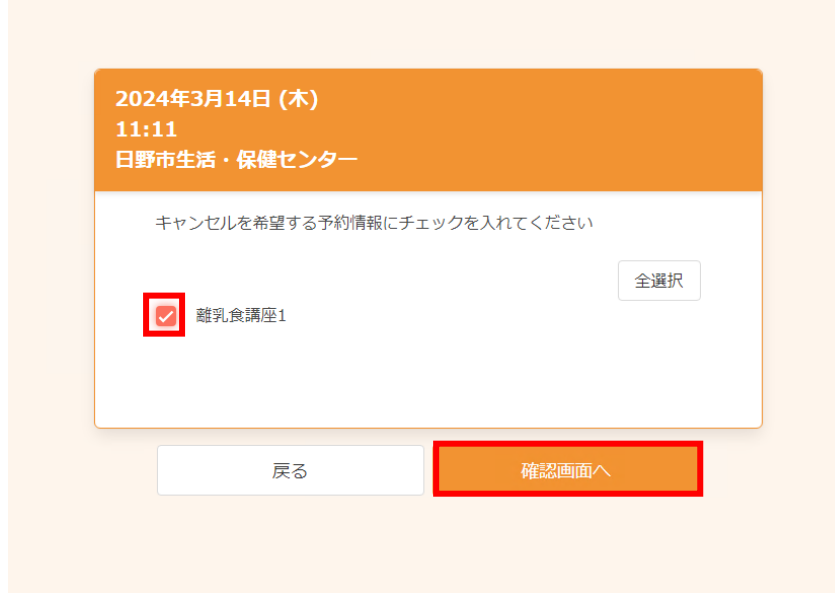

⑦ キャンセルする内容に間違いがなければ、〔はい〕をクリックする。

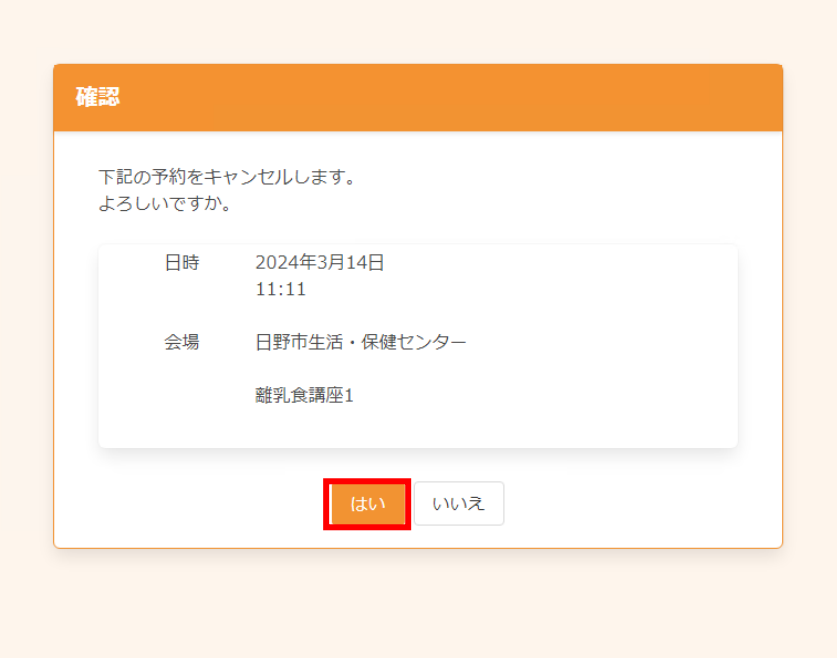

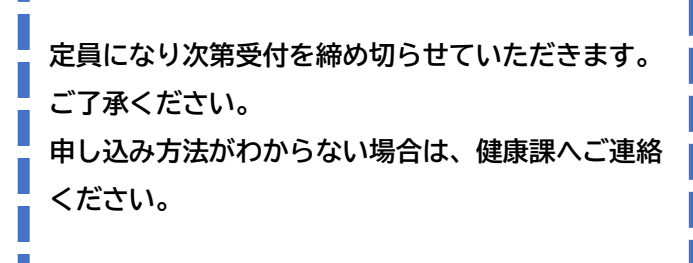

**【問い合わせ】 日野市 健康課 TEL 042-581-4111 FAX 042-583-2400 Email kenkou@city.hino.lg.jp**